## Fiat 500 Club Schweiz Google-Kalender mit Android abonnieren

Damit unsere Vereinstermine automatisch im Kalender deines Android-Smartphones erscheint, musst du unseren Google-Kalender zu deinem Online-Google-Kalender hinzufügen. Dazu benötigst du ein Google-Konto, welches in der Regel bei der Erstinbetriebnahme des Smartphones angelegt wird. Dein Smartphone synchronisiert sich regelmäßig mit dem Online-Google-Kalender und holt sich dann so auch die Termine des Fiat 500 Club Schweiz.

Solltest du noch kein Google-Konto besitzen, musst du vorher eines erstellen und dieses zu den Konten auf deinem Smartphone hinzufügen. Am einfachsten ist es, dafür den Einrichtungs-Assistenten von Android zu verwenden.

Anschließend folgst du diesen Anweisungen:

- 1. Logge dich auf deinem PC mit deinem Google-Konto (z.B. max.muster@googlemail.com) in den Google-Kalender ein: **[https://www.google.com/calendar](https://www.google.com/calendar/render?hl=de)**
- 2. Klicke auf der linken Seite neben "Weitere Kalender" auf das  $+$ :

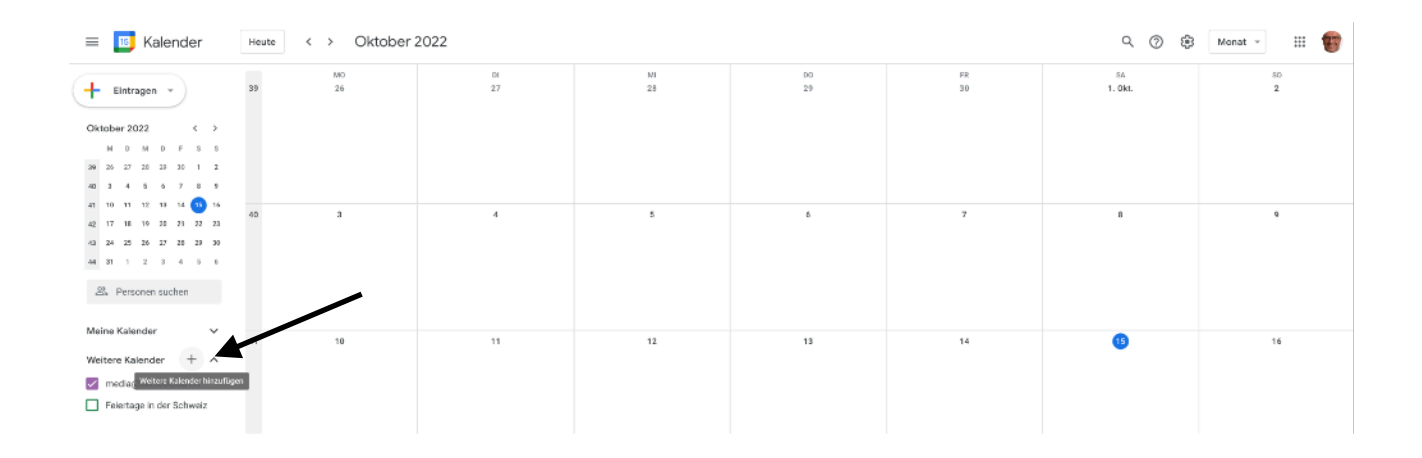

3. Wähle im Menü "Kalender abonnieren":

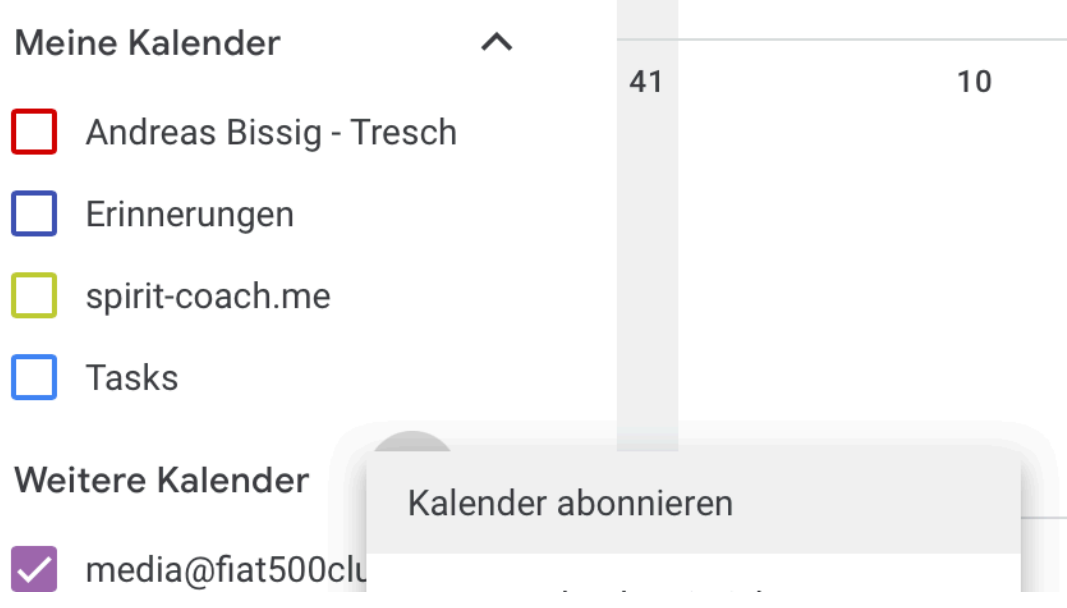

4. Gib folgende Mail-Adresse "media@fiat500club.ch" im Kalenderfeld "Kalender hinzufügen" ein:

 $\leftarrow$  Einstellungen

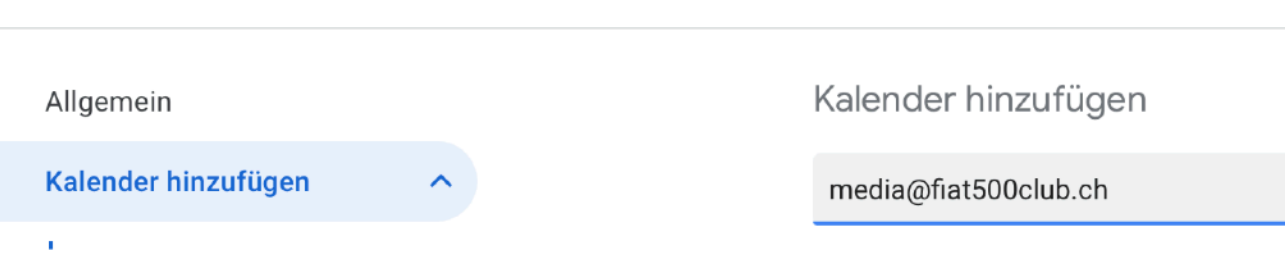

## 5. Klick Enter Taste und folgendes Bild sollte sichtbar sein:

 $\leftarrow$  Einstellungen

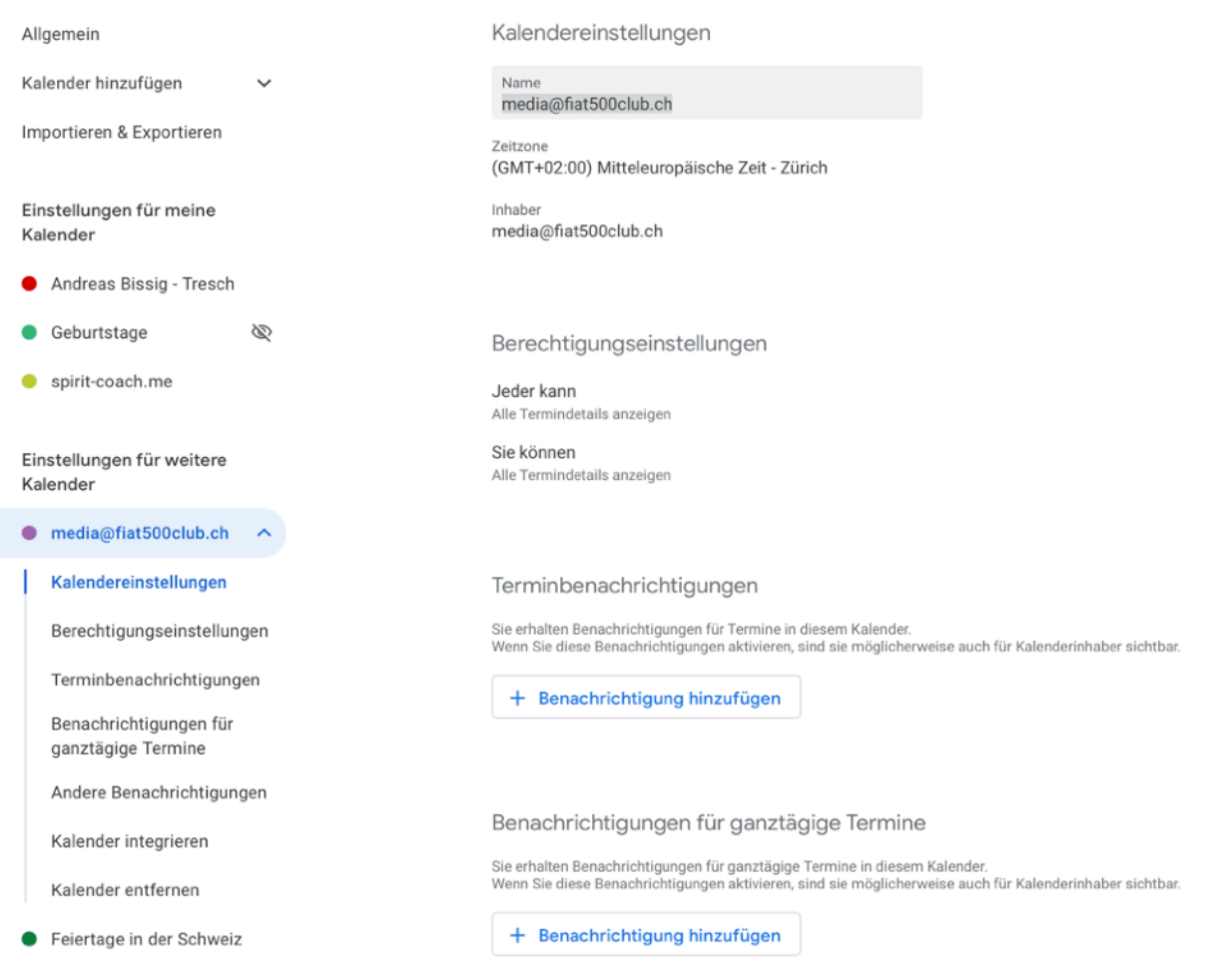

6. Fertig! (Evtl. musst du in den "Konten- & Synchronisierungs-Einstellungen" deines Android-Smartphones noch den Google-Account und dort speziell den Kalender aktivieren.)

Die Termine werden nun automatisch in dein Kalender übernommen, sobald diese auf unserer Webseite eingetragen werden.

Eurer Fiat 500 Club Schweiz Medienbeauftragter Andreas Bissig-Tresch